## **國立臺灣師範大學**

## **高階經理人企業管理碩士在職專班(EMBA) 國際時尚高階管理碩士在職專班 (GF-EMBA)**

**113學年度暑期舊生註冊須知**

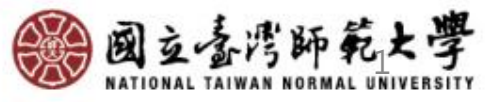

# 註冊事項

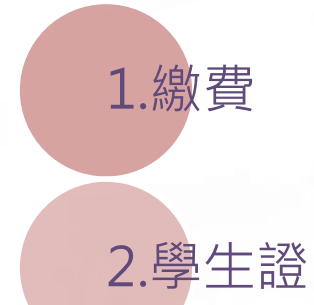

3.選課

## 4. 成績與學分抵免

5.學務相關(兵役、學生團體保險……)

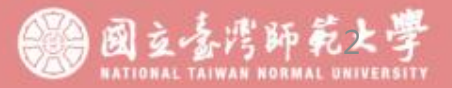

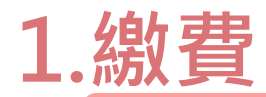

#### **總務處出納組: 02-77491346**

## 繳費期限

- **EMBA班:113年6月15日**(**星期六**)**前**繳納學雜費基數、基本學分費、電腦及網路通訊 使用費、學生團體保險費、論文指導費。
- **GF-EMBA班:108學年度前入學學生採二階段收費:**第一階段(**6月15日)前**繳納學雜 費基數、電腦及網路通訊使用費、學生團體保險費、論文指導費,第二階段加退選結束 後(**預計7月中旬**)繳納學分費。**109學年度起入學學生採一階段收費:請於6月15日前** 繳納學雜費基數、基本學分費、電腦及網路通訊使用費、學生團體保險費、論文指導費。 • 未於規定期限內繳納學雜費與學分費者,視同未註冊,**舊生應予退學**。

### 繳費單列印

• 列印網址: <http://ap.itc.ntnu.edu.tw/FreshLogin/>, 或至師大首頁/學生/學雜費資訊專 區/列印繳費單列印查詢。

## 繳費方式

- **繳費通路:**郵局、中信銀臨櫃、便利商店、ATM(含webATM)、信用卡或台灣Pay繳費。
- **注意事項:**因資安因素 · 若手機或桌電等設備之繳費頁面被系統安全模式阻擋 · 請改以 **微軟系統**進行繳費。
- 相關繳費說明,請參閱總務處出納組網頁→學生學雜費→**繳學費Q&A**
	- (網址:<https://www.ga.ntnu.edu.tw/cas/index.aspx> )

### 繳費證明單

•繳費證明單可於繳費後5個工作天,自行上網下載列印或逕洽中<mark>信銀客服專線0800-017-</mark>  $7 + 10 = 5$ 688申請發單,請妥善保存繳費收據或繳費證明單**。** 

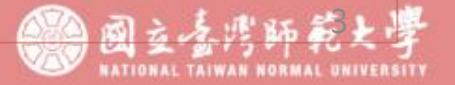

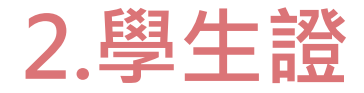

#### **教務處研究生教務組:02-77491107**

## **復學(舊)生領取4K學生證**

• 本校自112學年度起全面換用4K學生證悠遊卡,如為112學年度第1學 期休學學生,且尚未領取4K新學生證者,請持舊學生證或113學年度 當學期在學證明,至教務處研究生教務組領取。

### **悠遊卡學生票優惠**

- 悠遊卡學生票優惠預設4年期限,設定為入學年度至效期年度之10月 底到期,届時尚未畢業者,請持學生證至註冊組或公館教務組服務窗 口主動辦理展期 , 每次展期1年。
- 因辦理展期必須持卡片至展期機過卡,逾時未辦理展期者,票卡會取 消學生優惠改為普通票費率(過卡嗶聲由二聲改為一聲),請同學注意 自身權益辦理展期。

**ONALL RADIOLES** 

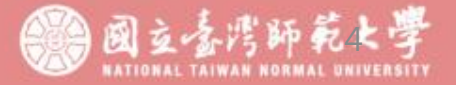

## **3.選課**

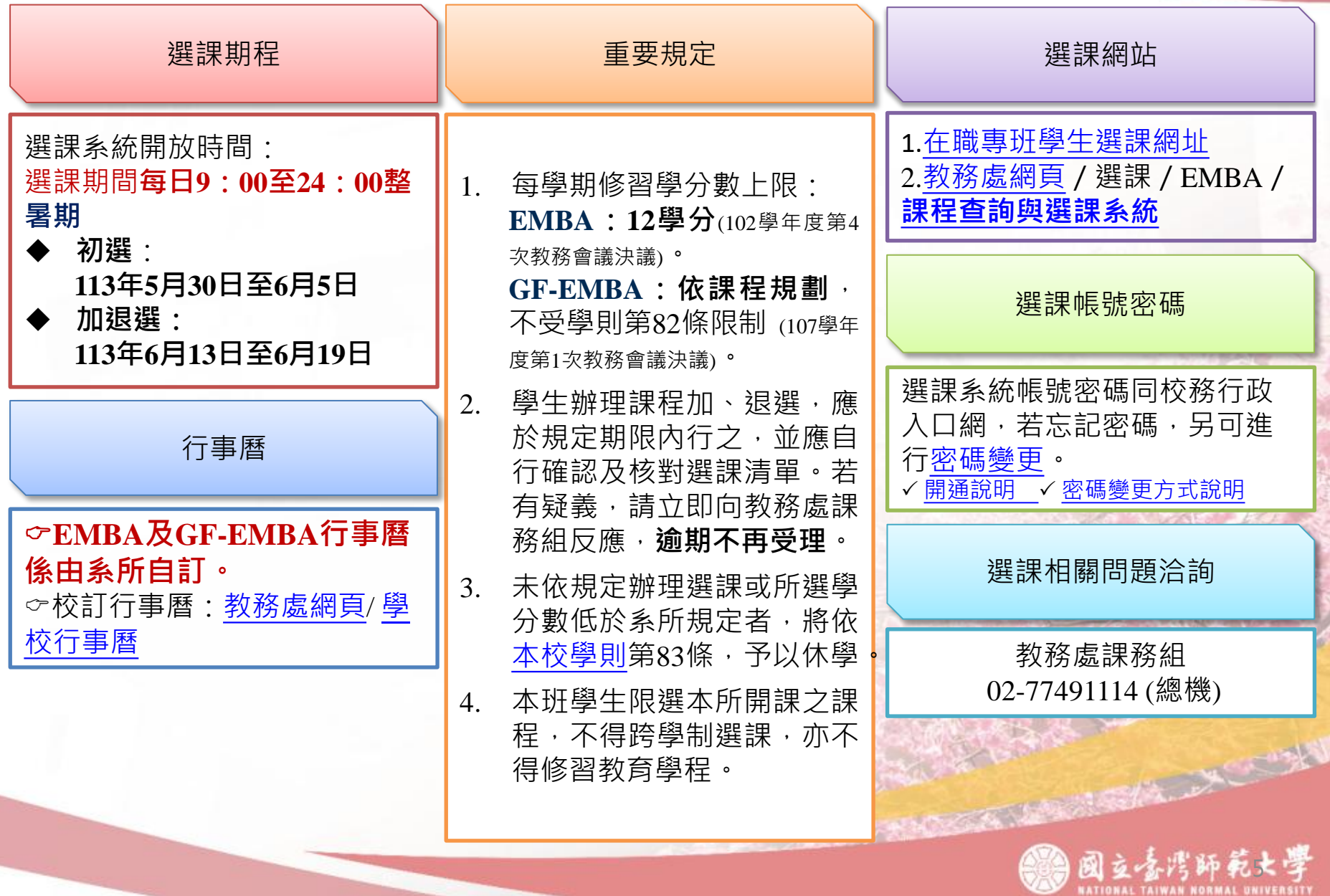

## **4.成績與學分抵免**

**教務處研究生教務組:02-77491107**

## **學期成績**

- •成績之考查依據本校學則、學生成績作業要點暨相關教務章則規定辦理。
- •本校自104學年度起實施成績等第制。本校登錄學生選課之學期成績,以選課清單為依據,清 單未列之科目,不予登錄。清單所列科目若任課教師未送成績或逾時未完成,均以等第制「X」 計算,並計入學期平均。

**CONSTRUCTION** 

## **學分抵免(EMBA)**

- •辦理日期:113年6月10日起至113年6月21日
- •辦理地點:[線上申請]後﹐列印申請表連同相關附件進行[紙本審核]。
- •教務處抵免學分網址:
- [https://www.aa.ntnu.edu.tw/zh\\_tw/GSD/CreditTransfer02/CreditTransfer03](https://www.aa.ntnu.edu.tw/zh_tw/GSD/CreditTransfer02/CreditTransfer03)
- •路徑:教務處首頁—研究生教務組—抵免及赴外採計—學分抵免
- (GF-EMBA不開放學分抵免)

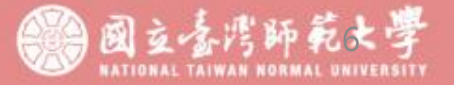

## **5.兵役緩徵與儘召申請**

#### **學務處生活輔導組:02-77491064**

#### **男性新生均須於新生網路報到系統填寫學生兵役資料並上傳相關證明文件**

#### **1. 年齡33歲以下未服役新生請點選緩徵。**

- 2. 36歲以下士兵;50歲以下尉官、士官;58歲以下士官長、校官,**請點選**儘召並**上傳**退伍令等相關證 明文件。
- 3. 免役、停役、國民兵、替代役(已服完兵役)、現役軍人或服務單位已辦儘召等身分者,請點選免辦 理兵役。

### **學生兵役系統申請流程與注意事項**

- 1. 男性新生一律於新生報到系統申請兵役緩徵、儘召,如有特殊情形須調整,請於本校首頁點選「學生 專區」→登入「校務行政入口」/應用系統/學務相關系統/學生兵役申請系統→點選左邊之「兵役申請 及查詢」→按「新增」輸入資料→儲存,並聯絡承辦人(聯絡電話02-7749-1064)。
- 2. 可隨時至系統查詢兵役「審核狀態」、「核准文號」、「核准生效日」、「核准失效日」、「消滅核 准日期」及「消滅核准文號」等資料,若核准已失效而未畢業,則須申請「緩徵延長」或「儘召延 長」,以免收到徵集令或召集令。
- 3. 學生兵役網頁:[https://assistance.sa.ntnu.edu.tw/](https://assistance.sa.ntnu.edu.tw/%e5%ad%b8%e7%94%9f%e5%85%b5%e5%bd%b9%e5%8f%8a%e5%bd%b9%e7%94%b7%e5%87%ba%e5%9c%8b/)學生兵役及役男出國/

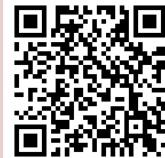

### **暑假分階段接受常備兵役軍事訓練**

83年次以後或志願提前於18歲之年接受徵兵處理之在學役男若欲申請連續二年暑假分階段接受常備兵役軍 事訓練者,請於每年11月15日前至內政部役政署網站首頁之「申請分階段接受常備兵役軍事訓練系統」進 行申請作業,結訓後請依規定期間申請儘召,以免收到召集令。

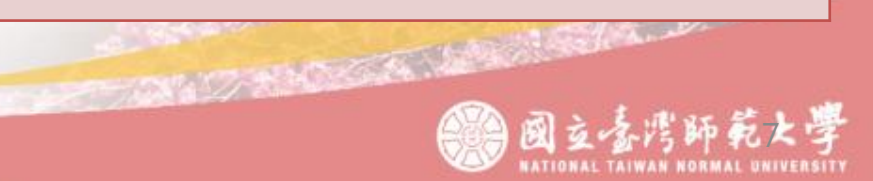

## **5.學務- 學輔系統、學生團體保險、獎助學金**

## 學生輔導系統登錄基本資料一學務處生活輔導組電話: 02-77491059

• 學生資料若有變更,註冊時請登入師大首頁校務行政入口網之應用系統→學務相關系統→學生輔導系統 **進行資料更新與修正**。<https://iportal.ntnu.edu.tw/ntnu/>

## **學生團體保險─**學務處生活輔導組 電話:02-77491061

- •本校學生均應加入學生團體保險,如欲放棄加保者,請上網下載填寫「不參加學生團體保險申請書」後, 於下列期限內交申請書正本至本組承辦人 ( 郵寄請用掛號, 註明生輔組學生團體保險 ) ,將更正繳費單 後再繳學雜費,未於期限內辦理者視同棄權。
- 暑期:請於**4月22日至4月26日前**辦理。
- 第一學期:請於**8月5日至8月9日前**辦理。
- 相關規定及流程請至生活輔導組網頁點選查閱。網址:<https://reurl.cc/Y8kq6n>

#### **獎助學金─**學務處生活輔導組 電話:02-77491060優秀研究生獎學金、02-77491061圓夢育才助學金

- •國立臺灣師範大學在職進修碩士學位班優秀研究生獎學金 : 每學期辦理一次,由學生向各系所提出申請,再由各系所推薦 獲獎研究生名單並附相關表件,核定後發給獎學金暨獎狀。
- •國立臺灣師範大學圓夢育才助學金(含在職進修學位班):申請期間為上學期3月1日至3月31日;下學期10月1日至10月31 日,符合資格之學生自行至校務行政入口網新版獎學金系統學生端線上申請,審查後發給助學金。
- 相關規定請至生活輔導組網頁點選查閱。網址:<https://reurl.cc/V8mM5n>

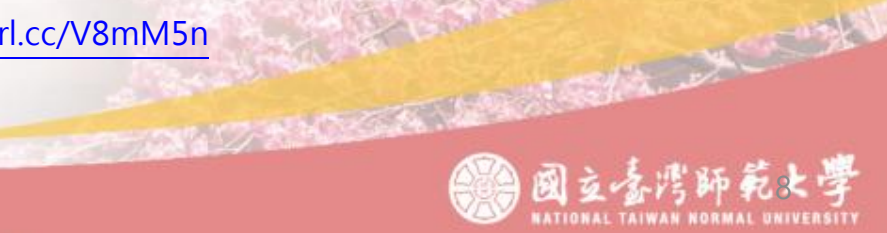

## **上班時間:** 週一至週五08:30 ~ 17:00。

#### **服務地點**:

校本部行政大樓一樓服務窗口(靠體育館) 二樓研究生教務組

> **教務處電話:** 02-77491107

**EMBA辦公室電話:** 02-77493300、02-77493311、02-77493292 **GF-EMBA辦公室電話:** 02-77493084、02-77495936

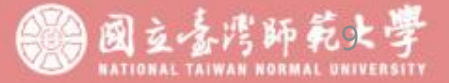